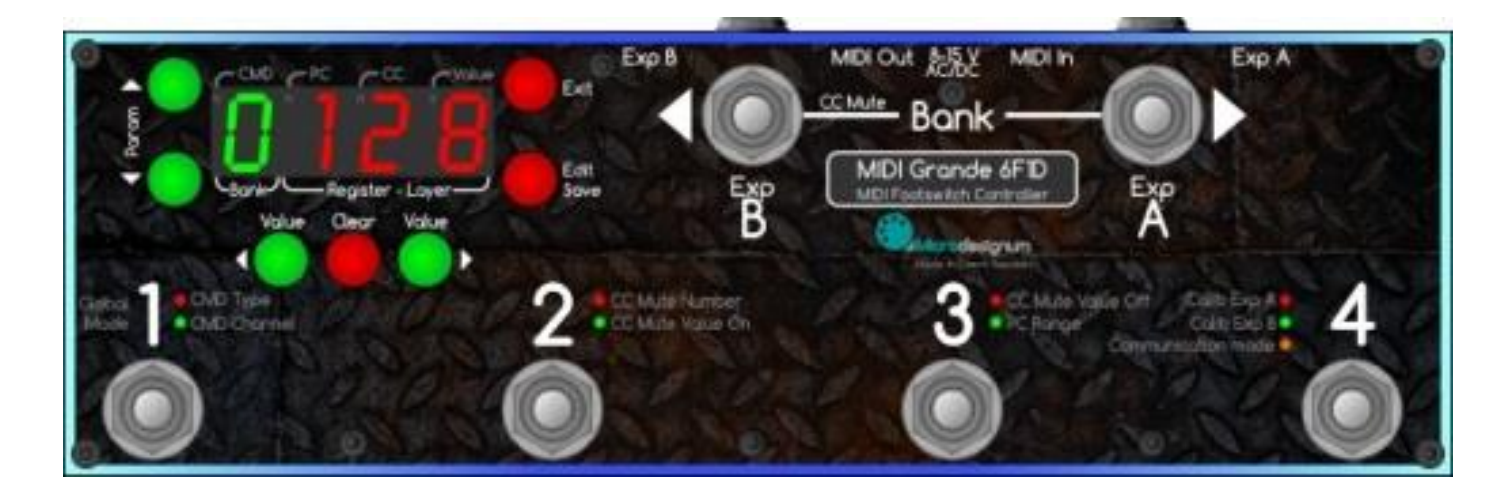

通常モード、グローバル設定、レジスタのレイヤー設定: MIDI コントローラー: Midi Grande は、3 つのモードで動作します。 1.グローバル設定

この MIDI コントローラーを購入した後は、最初にあなたが使用している機材用にグローバル設定をすることをお勧めします。

約 5 秒間[EDIT]ボタンを押したままにします。

ディスプレイに GLOB が表示され、 レジスタがオレンジ色に点滅したら [EDIT]ボタンを離します。

これでグローバル設定モードになり、レジスタ番号の横に書かれている項目の数値を編集することができます。 グローバルパラメータが編集されると、対応するレジスタは 、赤、緑、またはオレンジに光ります。 加えて、緑のパラメータ番号(1-8=コマンド、A-B=エクスプレッション・ペダル、Π=ミュート、n=ナンバー、1=ミュートオン、 0 =ミュートオフ)とその値が(---、ナンバー、PC または CC)がディスプレイに表示されます

またディスプレイには CMD の緑色 LED ドット(この場合は緑の数字は、バンクの番号ではなく、コマンドの値)と 編集されたパラメータの種類に応じて、PC または CC または Value の赤色 LED ドットが表示されます。

すべてのグローバル設定は以下の表のとおりです。 一見それは複雑に見えますが、コントローラが提供するすべての可能性を使 用する必要はありません。多くの場合は、グローバル設定は 1 つまたは 2 つのコマンドを使用するか、オフで使用されます。 例えばエクスプレッション・ペダルの 1 番を使用し、2 番目はオフにするというようにです。

省略凡例:PC:プログラムチェンジ、CC:コントロールチェンジ、---:コマンド無し、ケンパープロファイリングアンプ:KPA

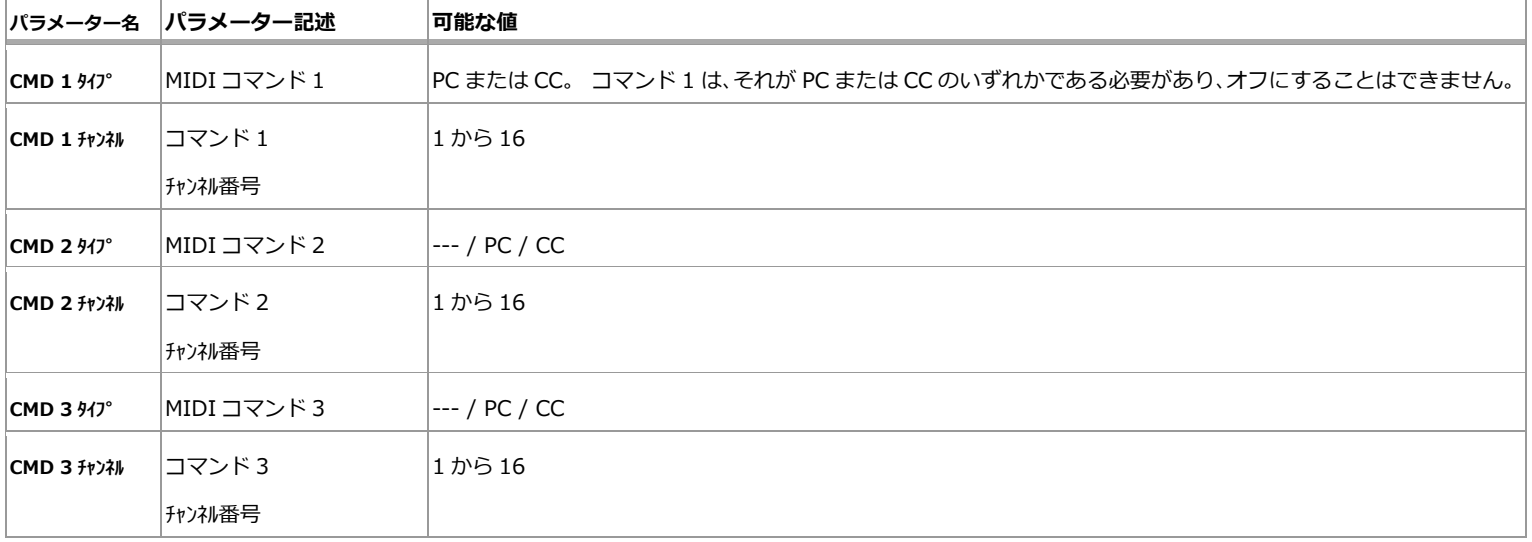

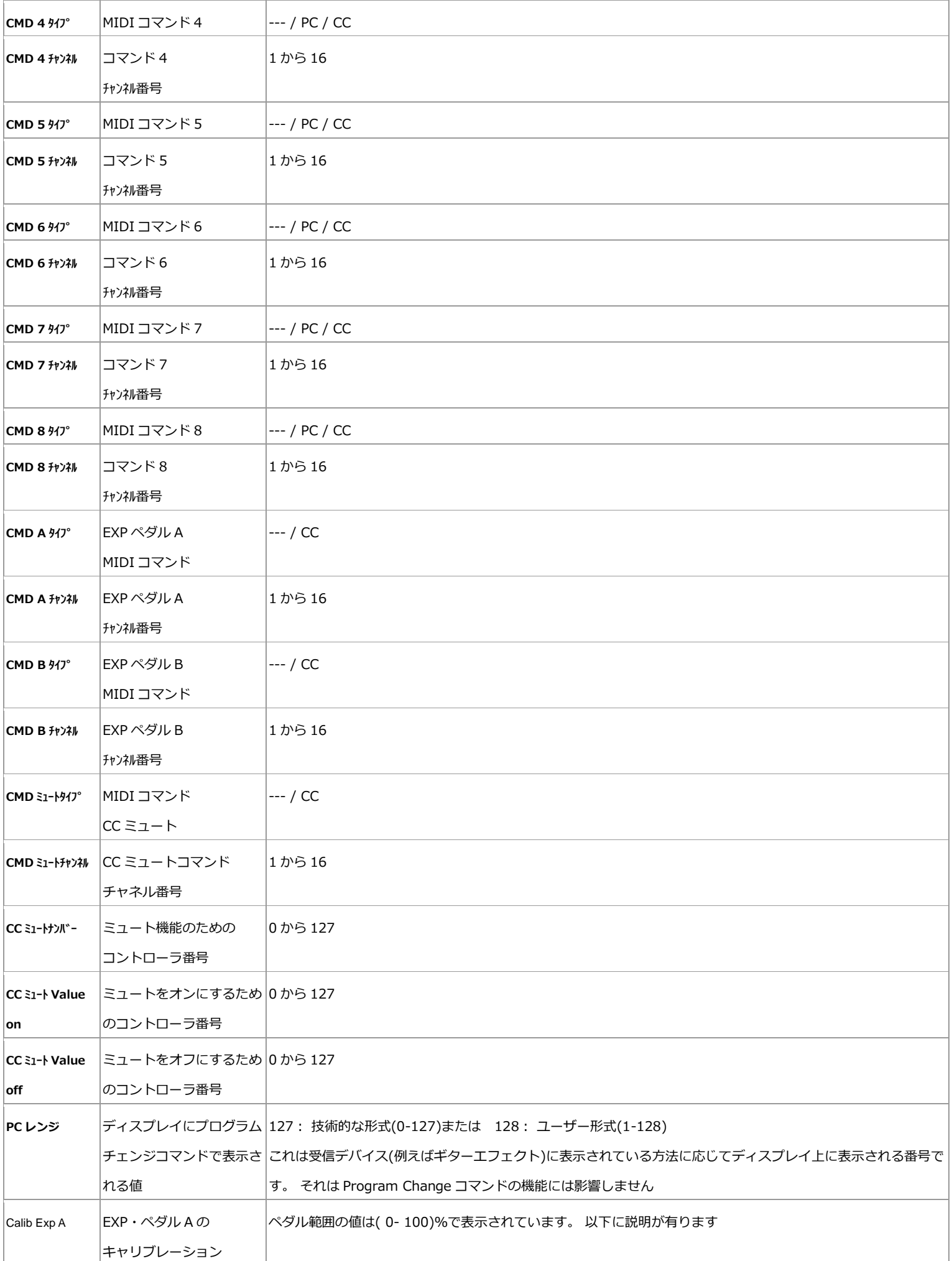

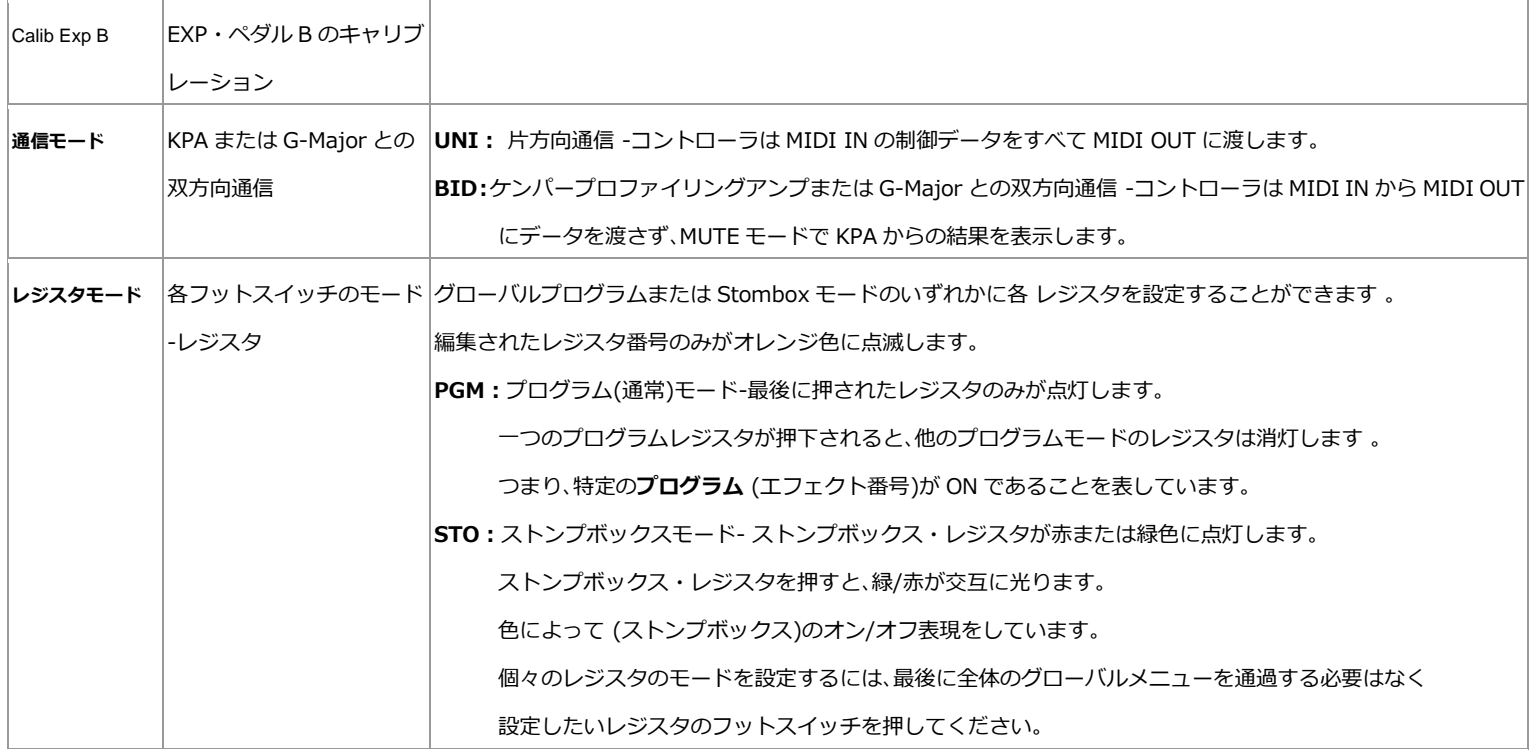

これらのコマンドの順序についてはよく検討する事が重要です。コマンドは、設定されたのと同じ順序で提供されます。 (すなわち最初はコマンド 1、それからコマンド 2 というように、コマンド 8 まで設定可能です。)

これらはグローバル設定で有効になっている場合のみ有効です。

一方、エクスプレッション・ペダルはコマンドの順序には影響しません。 (ペダルを踏み込むことにより、ポテンショメータの抵抗値が変化します)

CC ミュートは 、対応するフットスイッチが押された場合のみコマンドを送信します(下記参照)。

ディスプレイの周りのボタンの機能は白の説明で書かれています:

- ・▲**Param** 、 ▼**Param** :編集するパラメータの切り替え
- · Exit: グローバル設定モードを終了-保存せずに通常モードに変更します。 (デバイスの電源をオフにするまで、設定値は記憶されます)
- ・Clear :パラメータ値の数値をリセット(0)、もしくは設定されたデフォルト値 またはコマンド無し(---)に設定します コマンドが無効になっている場合には、そのレイヤーの編集モードで作業することはできません。
- · ◀ Value、Value ▶:変更パラメータ値の変更をします。
- · Save: ボタンを押すと値が SAVE とディスプレイに表示され保存されます。 ボタンを離すと、コントローラは通常モードになります。

### 1.1 エクスプレッション・ペダルのキャリブレーション

グローバル設定メニューで **Calib Exp** A または **Calib Exp** B を選択します。この時、レジスタ 4 の LED がペダル A の場合は赤色 に点灯し、ペダル B の場合には緑色に点灯します。(メニューの位置を示しています)

ディスプレイにはペダル名(A または B)と現在の値が%で表示されます

:例えば "A50"と表示されている場合:ペダル A のキャリブレーション中であり、ペダルの位置は 50%です。

その結果、クリアボタンと隣接したLEDが**オレンジ**に点滅します。このボタンを押すと現在のキャリブレーションをリセットし、 LED が点滅を停止します。

それから、ペダルを最小位置へ動かし◀Value ボタンを押します。 そして、最大位置にペダルを設定し、 Value ▶ボタンを押し てください。 これは、接続したペダルの最小値と最大値の範囲を定義します。

他のすべてのグローバルパラメータを適応するのと同じように保存ボタンを押して保存して下さい。

キャリブレーションが行われた後は、コントローラは 0 から 127 の全範囲のペダルの正確な位置を計算し、 キャリブレーションされていないペダルは、限られた範囲のみ使用可能となります。(例えば 2 から 120 までの値) [ Clear ]ボタンを押すと、キャリブレーションなしでフルレンジがデフォルト値で設定されます。

#### \*MIDI Grande の工場出荷時の設定ではテストの為にグローバル設定で AB とも有効に設定されています。

・グローバル設定:AB 両方のエクスプレッションペダルがチャンネル 1 で有効になっています

- (グローバル設定画面で A CC と B CC と表示されます)
- ・それぞれのレイヤーで **Exp** A は CC#7(通常ボリュームに使用されます)と

**Exp** B は CC#11(通常パラメーターの制御等に使用されます)に設定されています。

\*あなたがペダルを 1 つのみ使用する場合は使用しない方を、両方とも使用しない場合は両方とも無効(---)に設定して下さい。

# 1.2 グローバル設定を終了

[SAVE]ボタンを押すと、SAVE と表示されグローバル設定は不揮発性メモリに格納されます。 [EXIT]ボタンを押すと、グローバルモードが終了します。設定は有効ですが保存はされていません。

この状態で電源をオフにし、再度電源を入れた時は[SAVE]ボタンにより保存されたグローバル設定のみが起動します。

## 2.レギュラーモード

コントローラの電源を入れた時、またはグローバル設定を終了した後、Midi Grande は MIDI デバイスを制御するための準備が できています。

ディスプレイには、緑の数字がバンク、赤の数字がレジスタとレイヤーの値が表示されています。 (例:11-1)

### 2.1 レジスタとレイヤーの変更

レジスタフットスイッチ(コントローラのモデルに応じて1~[3~9またはA])を押すと、Midi Grande は、 選択したレジスタの 最初の(赤)レイヤーに切り替わります。 その時このバンクのこのレジスタのこのレイヤーのために設定された MIDI コマンドを 送信します。(例:11-1) もう一度押すと レジスタの第二(緑)レイヤーに切り替わり、このバンクのこのレジスタのこのレイヤ ーのコマンドを送信します。(例:1 1-2) スイッチを押すたびに、赤/緑のレイヤーが切り替わります。

## 2.1.1 プログラムとストンプボックスモード

この機能を理解するには、モデル 8F1D (8 つのフットスイッチのあるモデル: バンク選択が 2 つ【A,B】、レジスターが 1-6)が 理解しやすいでしょう。

レジスター:一般的にプリセットと言われるものですが、この製品の場合は各レジスターに 2 つのプリセットがあります レジスタ 1-3 はグローバル設定でプログラムモードとして登録されており、レジスタ 4-6 はグローバル設定でストンプボックス モードとして登録されていると想定します。

その場合、1-3 はギターマルチエフェクトのプログラムナンバーを選択するために使用し、4-6 はプログラムの個々のエフェクト の切り替え(例えばディレイの on/off、ギターソロ用のゲインやイコライザー)に使用します。

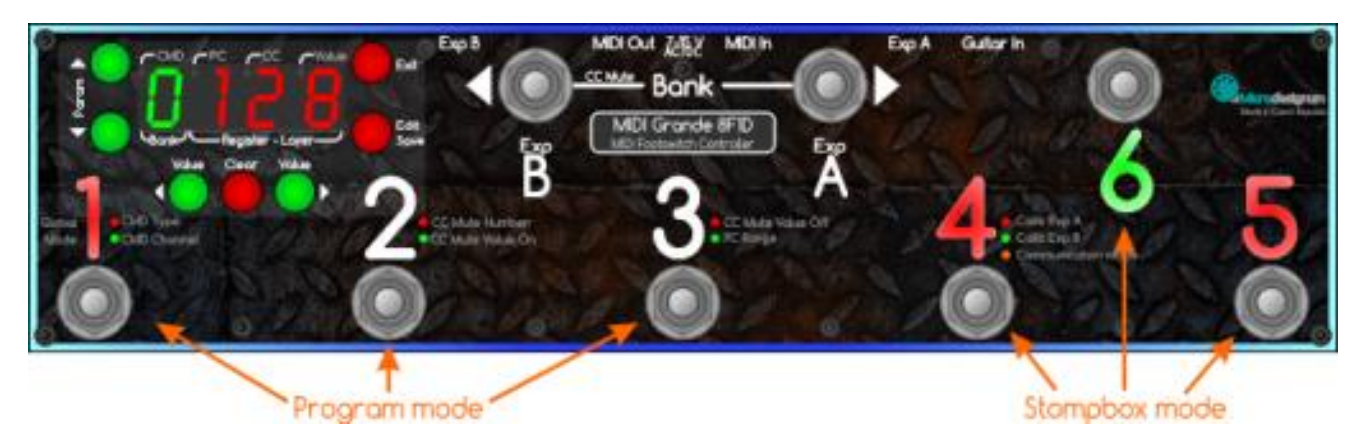

図:プログラムとレジスタのストンプボックスモードのグローバル設定の例。

プログラムモードでグローバルに設定されているこれらのレジスタ (ここでは 1-3)については、選択した 1 つのレジスタだけが 点灯します。

一部のレジスタがストンプボックスモードに設定されている場合は(ここでは 4-6)、すべてのストンプボックスは明るい赤色に 点灯します。 ストンプボックスレジスタの選択をすると、そのレジスタは緑色に切り換えられて MIDI コマンドが送られます が、他のレジスタは消灯しません。もう一度押すと、赤に切り替わり MIDI コマンドが送信されます。 このようにして接続されたマルチ・エフェクト(緑)オンと(赤)オフの切り替えが可能です。

また、レジスタの状態はバンクの切り替えをしても維持されています。

例えば、最初のバンク(1)はレジスタ:1 2 3 4 5 6(6 をオン)にしておき、

別のバンク(2)に切り替えれば、 レジスタ:1 2 3 4 5 6(すべてがオフ)という様な設定が可能です。

またバンク(2)でどのように変更しても最初のバンク(1)に戻った時のレジスタの状態は、切り替え前の状態を保持しています:1 2 3 4 5 6 ディスプレイが(プログラムモードのように)最後に選択されたレジスタのナンバーを示しています。

この情報はストンプボックスモードではそれほど重要ではありませんが、[EDIT]ボタンを押して編集している際には、どのレジ スタのどのレイヤーを編集しているかが分かります。(これについては後述します)

### 2.2 バンクの変更

◀Bank または Bank▶ ボタンを押す事でバンクナンバーを変更します。デフォルトでは、バンクの変更で MIDI コマンドは送 信されません。バンク・チェンジ後の動作は、最後に押されたレジスタがどのモードかによって異なります。

- プログラムモードでは、現在アクティブなレジスタが点滅を開始し、コントローラはレジスタ の選択待ちの状態になり ます 。 レジスタボタンを押した後、対応するレジスタの最初の(赤)レイヤーコマンドが送信されます。
- ストンプボックス・モードでは 、選択されたバンクの赤/緑のレジスタの組み合わせがすぐに点灯します。

この時、バンクナンバーがディスプレイに緑色に表示されます。バンクナンバーは 1-9 と A-Z の合計 32 個で表されます。 (7 セグメントディスプレイ上に表示可能でない文字を除く)

Control Change (CC)コマンドを◀Bank と Bank▶フットスイッチにグローバル設定した場合、バンクのフットスイッチを押 した際に CC の値:127 が送られた後、フットスイッチを離すと CC の値:0 が送信されます。 この MIDI チャンネルナンバーはグローバル設定されている CC ミュートコマンドです。

# 2.2.1 ケンパープロファイリングアンプ(KPA)のバンクとスロットの表示

あなたが KPA を所有しており、MIDI グランデのバンクとレジスタとパフォーマンス・モードで同期したバンクとスロットを閲 覧したい場合は、以下の設定を行います。

- グローバルの設定
	- $\circ$   $\blacktriangleleft$  **Bank** : CC#49
	- $\circ$  Bank  $\blacktriangleright$  : CC#48
	- o KPA が使用するのと同じ CC Mute on (通常は 1)
- 特定のレジスタに設定します。(あなたが名前を付けて保存機能を使用してコピーするレイヤーを使用できます)
	- o レジスタ 1:CC#50
	- o レジスタ 2:CC#51
	- o レジスタ 3:CC#52
	- o レジスタ 4:CC #53(MIDI Grande: 6F1D 以上の場合)
	- o レジスタ 5:CC#54(MIDI Grande:8F1D 以上の場合)

これで以下 URL の動画のようにバンクとスロットを閲覧することができます:

<https://youtu.be/P95h7bUhdfk>

このとき、この機能は一方向性のもので KPA のバンク番号と MIDI Grande のバンクナンバーは、状況によって完全には同期さ れません。 たとえば、BANK▶フットスイッチボタンを長押しした場合、両方の数値の表示には時間のズレが発生します。

# 2.3 ミュート

◀Bank フットスイッチを長押しすると、グローバル設定の Control Change(CC Mute On)をデバイスに送信してミュートモ ードになります。この時レジスタフットスイッチを押しても反応しません。

正しく CC mute のナンバーと値を設定した場合、マルチエフェクターはギターの信号を出力させないミュートモードに切り替 わります。

いくつかのマルチエフェクトは、チューナーを表示します。(例:DIGITECH GSP1101)

その他のものでは、ディスプレイにチューナーを表示し、かつ MIDI 出力するものもあります(例:KPA、G-Major)。

現在、ミュートモードの MIDI Grande にチューナーを表示することができるのは Kemper Profiling Amplifier (KPA)、TC Electronic G-Major と Fractal Audio Systems Axe-Fx II です。 MIDI Grande にチューナーが表示されている映像は、 以下 URL で見ることが出来ます[。MIDI Grande main](http://www.microdesignum.cz/EN/Products/MIDI-Controllers/MIDI-Grande) page

チューナーの情報を送信するためには、G-Major で【Send Tuner On】の機能を有効にする必要があります。

MIDI 上でチューナーの結果を送信することができる任意の他のマルチエフェクターがあった場合は、私たちに知らせてくださ ると幸いです。

ミュート機能は、◀Bank のフットスイッチを再度押すことで終了します。 グローバル設定された Control Change(CC Mute Off)をデバイスに送信してミュートオフにします。これで通常のモードに戻ります。 これはグローバルにミュート機能をオフにすることが可能です。

# 2.4 エクスプレッションペダル

エクスプレッション・ペダルは、この MIDI Grande には附属していませんが、ペダルを接続しポテンショメータの抵抗値を評 価し、MIDI コマンドにこの値を変換することができます。 これは、ポテンショメータと標準 6.3 ミリステレオ TRS ジャックを 持つ任意のパッシブペダルと連携して動作します。

※TRS ジャック ティップ: 雷源 - リング: ポテンショメータのスライダー - スリーブ: グラウンド

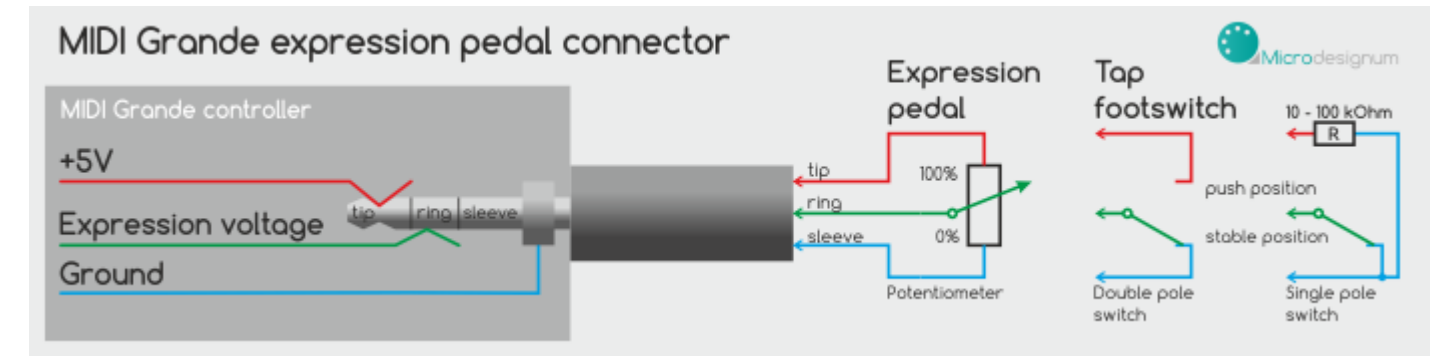

図:MIDI グランデのエクスプレッション・ペダル用コネクタの概要

コネクターがペダルのために使用されていない場合は、外部フットスイッチのために使用することができます。 (例:タップテンポ等)

エクスプレッション・ペダルをグローバルに有効にした場合、またアクティブレイヤーで有効にしている場合、それぞれ Exp A Exp B(Bank フットスイッチの近く)のラベルが、ペダルの現在位置に応じて青から赤に色を変えながら点灯します。 ペダルが 0 である場合には、照明が青色に点灯します。 ペダルが 127 の値であるとき、照明は赤く点灯します。 ペダルが中間の位置にあ る場合には、照明は青と赤の色の適切な比率で点灯します。 これによってペダルを移動することなく、現在のペダル位置を瞬時 に把握できます。Exp A、Exp B のそれぞれのラベルの点灯は、それがアクティブレイヤーでオンになっていることを示します。 ペダルの位置を変更すると画面上に MIDI 出力に送信されている値が表示されます。(例: A123)。

1 秒後、ディスプレイ上の情報は、バンクナンバー-レジスタ-レイヤーを表示します。(例:8 4-1)。

アクティブレイヤーのエクスプレッション・ペダルがオフの場合、ラベルは消灯し数値がディスプレイに表示されません。 また MIDI コントローラはペダルの動きに反応しませんし、MIDI 出力には何も送信しません。

## 3. レイヤーパラメータの編集

レジスタを選択した際に送られる MIDI コマンドを設定するには、最初にバンク、レジスタ、レイヤーを選択します。

## 例:Bank 8 のレジスタ 2 の赤色レイヤーを編集したい場合

ディスプレイに 82-1 と表示しされている状態で、EDIT ボタンを押して放すと EDIT とディスプレイに表示されます。これ で、選択した Bank のレジスターのレイヤーの編集モードになります。 あなたはグローバル設定でオンになっている場合はこ れらのコマンドを編集することができます。コマンドがグローバルオフの場合は編集は不可で自動的にスキップされます。

(例:コマンド 2 がグローバルオフの場合-コマンド 1 を編集後は、 コマンド 3 へスキップします。)

ディスプレイには緑の照明でパラメーター番号 (1-8=コマンド、A-B=エクスプレッションペダル)と

赤でその値が表示されます。

またディスプレイに CMD ドットが表示され (この場合は緑色の数値は、Bank ナンバーではなくコマンドの数値)、編集された パラメータの種類に応じて、**PC、CC** または **CC +Value** の LED ドットが点灯します。

\*MIDI コマンドの Program Change はプログラムナンバーが唯一のパラメーターであり、 Control Change には CC コマンドと Value の 2 つのパラメータがあります。

ボタンの機能はグローバル設定と似ており、機能は白のテキストで書かれています:

- · AParam、▼Param: 編集するパラメータの移動。
- ・Exit :保存せずに通常モードに切り替え、編集モードを終了します。 あなたが別のレイヤーまたは別のレジスタに切り替 えるまで設定パラメータは、メモリー内に残ります。
- ・Clear :パラメータ値の数値をリセット(0)もしくは設定されたデフォルト値、またはコマンド無し(---)に設定します。 コマンドがグローバルで有効になっている場合でも、任意のレイヤーで無効にすることができます。 例:コマンド 1・2 をグローバルに有効にしている場合。コマンド 1 は、グローバル設定で Program Change のチ ャンネル 1 を設定してあり、コマンド 2 にはグローバル設定でチャンネル 1 での Control Change が設定してある。 この場合で編集しているレイヤーでは Program Change 10 を設定したい 。この場合は、コマンド 1 に Value10 を 設定し、▼Param を押します。そうすると第 2 のコマンドの編集に行くことができるので Clear ボタンを押しま す。 このことにより、第 2 のコマンドにはオフになり、このレイヤーには適用されません。
- · **◀Value 、Value▶:** パラメータ値の変更
- · Save :ボタンを押すと値が SAVE とディスプレイに表示され保存されます。 ボタンを離すと、コントローラは通常モードになります。

#### 3.1 エクスプレッション・ペダルの設定範囲

各レイヤーの編集動作では、任意の数の Control Change を両方のペダルに割り当てることができ、また、送信される値の範囲を 定義することが可能です。 例えばあなたがエクスプレッション・ペダルの A に Control Change 7(通常はボリュームに使用さ れます)を 50~100 の範囲で設定したい場合は、設定の際に▼Param ボタンを使用します。A 7 を設定し、再度▼Param ボ タンを押してください。 ディスプレイが: AMIN と点滅した後、範囲の最小値である: A 0 を表示します。Value▶ ボタンを 使用して: A 50 の値を設定します。 もう一度▼Param ボタンを押すと: AMAX と点滅した後、範囲の最小値である: A 127 を表示します。A 100 を設定するには、◀Value ボタンを使用します。

エクスプレッション・ペダル B も同様に設定可能です。

また、 100 から 50 のようにペダルの動きと反対の設定をすることもできます。

### 3.2 保存と名前を付けて保存

レイヤーの設定が終了したら、Save ボタンを押してください。 これは、永続的なメモリに設定を保存します。 設定を、別のレイヤーや別のレジスタ、もしくば別のバンクに保存したい場合は、Save ボタンをしばらく押したままにします。 ディスプレイに SvAs(名前を付けて保存)と点滅したら、保存したい Bank 、レジスター、レイヤーを選択し [Save ]を押しま す。 これで新たに選択されたレイヤーに設定を保存します。

#### 4.グローバルリセット

MIDI Grande の設定をリセットし、デフォルト(工場出荷時)の設定に復元したい場合は、電源を切り、他のボタンを押さないよ うにガールフレンドの助けを借りて(Clear、Exit、Edit)の 3 つの赤のボタンを押しながら電源を入れて下さい。 これにより、すべての数値はデフォルトとなり、すべてのレイヤーの設定が消去されます。 ディスプレイには消去されていくメモリーがキロバイトによって表示されます 例: 4 RES (RES: リセットの略) グローバルメモリの削除には約 10 秒かかります。 それは様々なバージョンでは異なる場合があります。

## 5.設定例

設定例については、当社の新しいフォーラムをご覧ください。 MIDI [グランデフォーラムを](https://translate.googleusercontent.com/translate_c?act=url&depth=1&hl=ja&ie=UTF8&prev=_t&rurl=translate.google.co.jp&sl=en&tl=ja&u=http://forum.microdesignum.cz/forumdisplay.php%3Ffid%3D2&usg=ALkJrhiDY28yjImLY9lnir5xuPfbqgVanA) 。 我々は、この MIDI コントローラーであなたに創造的で楽しい時間をしたいです!